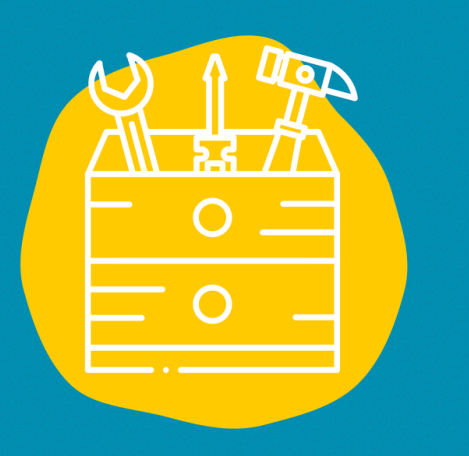

### $\rightarrow$  Accesso

Descarga el software en una página de tu navegador web o en su smartphone

#### $\rightarrow$  Material

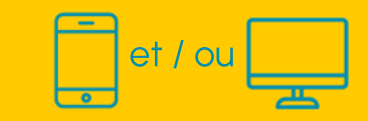

 $\rightarrow$  Publico Todo publico

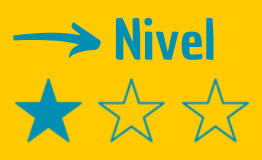

### $\rightarrow$  Video tutorial

Haz clic [e](https://www.youtube.com/watch?v=vuFiLhhCNww)n la llave

# FICHA DE HERRAMIENTAS GEOCAHING

Geocaching, una aplicación que te permite jugar a una caza de tesoros a nivel mundial !

## **Descripción**

Geocaching es un mapa interactivo en el que se identifican "cachés" o "geocachés" escondidos en varios lugares del mundo y que los utilizadores de la aplicación tienen que encontrar. El geocaché típico es un pequeño contenedor resistente, que incluye un registro de visitas y en ocasiones uno o más "tesoros", generalmente baratijas sin valor.

## Utilización

Descarga la aplicación Geocaching en tu smartphone. Crea una cuenta para que los geocachés cerca de ti se muestren en el mapa. A continuación, busca los geocachés indicados en el mapa según su nivel de dificultad y sin dudar en utilizar su descripción. Una vez descubierto el geocaché, equipado con un bolígrafo, puedes rellenar el registro de visitas con tu nombre y la fecha del día. ¡Luego, busca un nuevo geocaché!

### Testimonio

Haga clic en la televisión a la derecha para descubrir un testimonio en video:

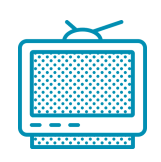